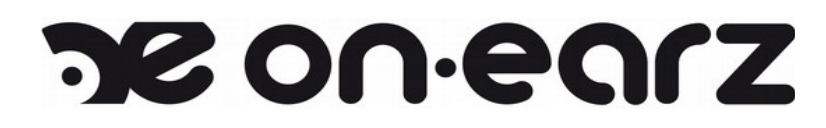

#### **Lecteur MP4 OEMP4\_315 8GB**

#### **Manuel d'utilisation**

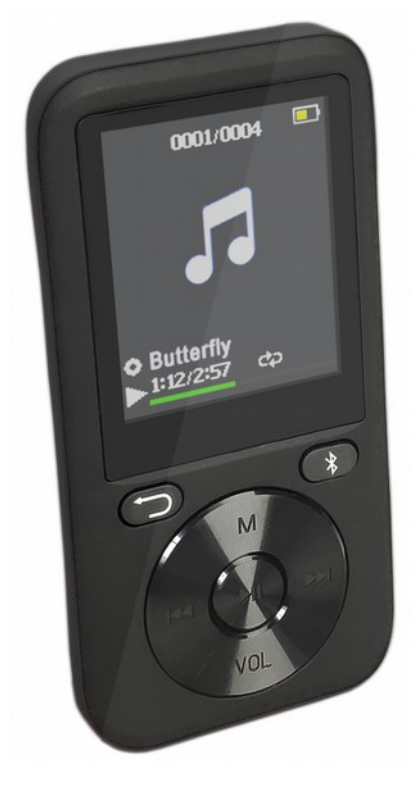

### **1. Démarrage**

Merci pour votre achat de ce lecteur multimédia. Veuillez lire ce manuel avant d'utiliser le produit afin de faire une utilisation correcte de l'appareil et de toutes ses fonctions. Veuillez conserver ce manuel dans un endroit sûr pour toute référence future.

# **2. Contenu de la boîte**

Assurez-vous que les éléments suivants sont bien présents dans la boîte lors du déballage :

- Lecteur OEMP4\_3158G
- Câble de recharge micro USB
- Manuel d'utilisation
- Écouteurs stéréo

# **3. Précautions**

Lisez les recommandations suivantes avant d'utiliser le lecteur multimédia.

- Ne pas le stocker dans des endroits humides afin d'éviter que le circuit électronique interne du produit ne soit endommagé.

- Garder l'appareil à l'écart des rayons directs du soleil ou des endroits très chauds. Les températures élevées peuvent raccourcir la vie des appareils électroniques, endommager la batterie ou déformer certaines pièces en plastique.

- Ne pas exposer le produit à une zone extrêmement froide. Cela peut endommager le circuit électronique interne.

- Ne pas essayer de démonter le produit car il pourrait être endommagé et la garantie sera annulée.

- Ne pas utiliser de produits chimiques intensifs ou de détergent pour nettoyer le produit.

- Ne pas rayer la surface avec des objets tranchants.

Soyez prudent durant la charge du lecteur, car une charge anormalement longue peut en réduire la durée de vie. Chargez entièrement la batterie lors de la toute première utilisation. En cas d'inutilisation prolongée de l'appareil, veuillez le charger au moins une fois par mois pour éviter tout endommagement de la batterie au lithium lié à une surconsommation d'énergie.

### **4. Aperçu du produit et description des touches**

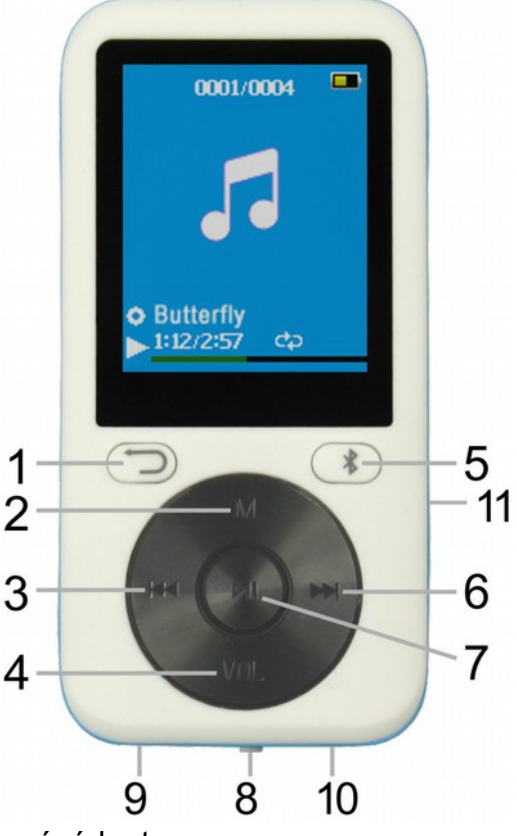

- 1. **Retour**: Revenir au menu précédent
- 2. **MODE**: Accéder au menu
- 3. **PRÉCÉDENT**: Chanson précédente / Retour rapide
- 4. **VOL**: Contrôle du volume
- 5. **BT**: Accès direct au menu Bluetooth
- 6. **SUIVANT**: Chanson suivante / Avance rapide
- 7. **LECTURE/PAUSE**: Pression courte: Confirmer/Lecture/Pause

Pression longue: Allumer/Eteindre

- 8. Interrupteur principal **ON/OFF**
- 9. Port micro USB
- 10. Entrée jack 3,5mm
- 11. Slot pour carte micro SD (TF)

# **5. Opérations de base**

#### **● Allumer l'appareil**

Lorsque l'interrupteur d'alimentation principal est en position **OFF**, faites glisser l'interrupteur sur la position **ON** pour allumer l'appareil.

Lorsque l'interrupteur d'alimentation principal est en position **ON**, appuyez longuement sur le bouton **LECTURE/PAUSE** pour allumer ou éteindre l'appareil.

Après avoir terminé d'utiliser le lecteur, assurez-vous que l'interrupteur d'alimentation principal est en position **OFF**.

#### **● Volume**

Appuyez sur le bouton **VOL** pour entrer dans le mode de contrôle du volume.

Ensuite, appuyez sur le bouton **PRÉC. / SUIVANT** pour diminuer ou augmenter le volume. Appuyez sur le bouton **Retour** pour quitter le mode de contrôle du volume.

#### **● Charger la batterie**

Connectez une extrémité du câble micro-USB fourni avec le produit à un port USB libre de l'ordinateur ou à un chargeur mural USB (non inclus), et l'autre extrémité au port micro-USB situé sur le produit. Il faut environ 1,5 à 2 heures pour recharger complètement le lecteur.

Lorsque la batterie est complètement chargée, l'icône de la batterie est pleine. Après un certain temps d'utilisation, l'indicateur de batterie diminue.

 Lorsque la batterie est presque épuisée ou presque, l'icône de la batterie est complètement vide et l'appareil doit être immédiatement rechargé.

**Avertissement**: Si vous n'utilisez pas le lecteur pendant 3 mois, veuillez recharger la batterie pour éviter d'endommager la batterie.

### **6. Lecture de musique**

#### **● Jouer la musique**

1. Entrez dans le menu principal, puis appuyez sur le bouton **PREC. / SUIVANT** et faites défiler jusqu'à "Musique".

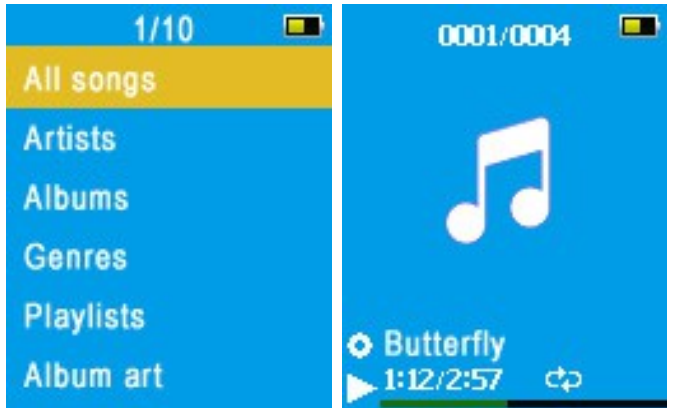

2. Appuyez sur le bouton **LECTURE** pour sélectionner le menu musical. Les options du menu comprennent:

**Toutes les chansons:** affiche toutes les chansons de tout les stockages (interne et externe) du lecteur.

**Artistes:** affiche la musique par ordre alphabétique en fonction du nom de l'artiste. **Albums:** affiche la musique par ordre alphabétique par nom d'album. **Genres:** Affiche la musique par ordre alphabétique par Genres. **Listes de lecture:** comprend "Playlists [1], Playlists [2], Playlists [3]". **Créer une liste:** vous pouvez ici créer vos listes de lecture.

3. Sélectionnez une chanson dans le menu et appuyez sur **LECTURE** pour commencer à jouer la musique.

Appuyez sur **PREC. / SUIVANT** pour sélectionner une piste (précédente ou suivante) Appui long sur **PREC. / SUIVANT** pour faire un Retour ou une Avance rapide Appuyez sur **LECTURE** pour mettre en pause ou reprendre la lecture Appuyez sur **MODE** pour entrer dans le sous-menu de lecture de musique Appuyez sur **RETOUR** pour retourner au répertoire précédent Appui long sur **MODE** pour retourner au menu principal

#### **● Sous-menu de lecture de musique**

**Mode de lecture:** Jouer la musique à partir de ... (Toutes les chansons / cet artiste / cet album / ce genre), Répéter, Aléatoire, réglages de répétition (Mode Répétition, Temps de relecture, Intervalle de relecture).

**Réglages du son:** égaliseur, lecture à vitesse variable.

**Ajouter à la playlist Supprimer de la liste de lecture Effacer Signets**

### **7. Lecture de vidéos**

Ce lecteur ne supporte que les fichiers vidéo au format AMV. Si vous avez d'autres formats vidéo, vous pouvez les convertir avec un outil de conversion vidéo. Ensuite vous pourrez les visionner sur le lecteur. Il existe des outils de conversion gratuits disponibles sur Internet, vous pouvez les trouver facilement avec une simple recherche.

1. Entrez dans le menu principal, appuyez sur le bouton **SUIVANT** et faites défiler jusqu'à "Video". Appuyez sur **LECTURE** pour entrer.

2. Sélectionnez le fichier que vous voulez lire, puis appuyez sur LECTURE pour commencer la lecture.

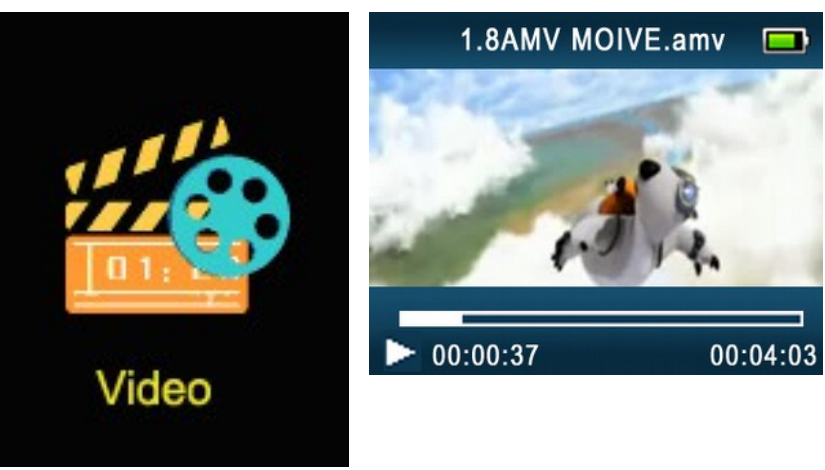

3. Appuyez sur le bouton **MODE** pour accéder au sous-menu. Vous pouvez maintenant ajuster ces paramètres: Luminosité, Répéter, Supprimer la vidéo, Créer une liste de lecture.

### **8. Enregistrement vocal**

1. Dans le menu principal, appuyez sur le bouton **PREC. / SUIVANT** et faites défiler jusqu'à "Enregistrement". Appuyez ensuite sur le bouton **LECTURE** pour entrer dans le menu.

2. Dans l'interface du menu, sélectionnez "Démarrer l'enregistrement vocal", puis appuyez sur le bouton **LECTURE** pour démarrer l'enregistrement.

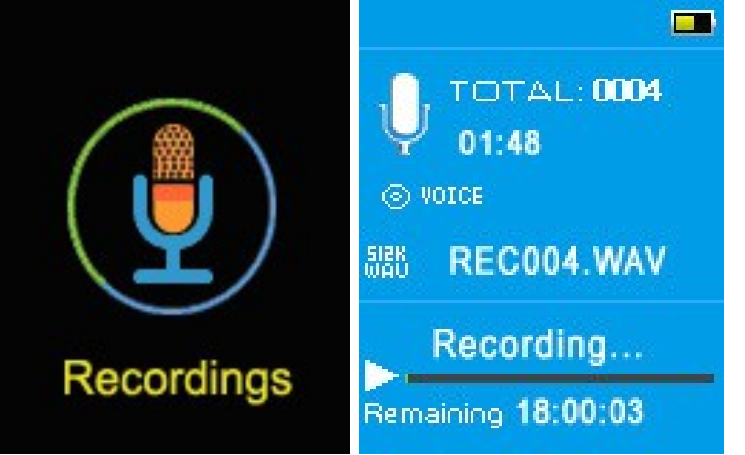

3. Appuyez sur **LECTURE** pour démarrer ou arrêter l'enregistrement.

 Appuyez longuement sur le bouton **MODE** pour sauver le fichier enregistré et revenir au menu.

#### **● Les options du menu comprennent:**

**Démarrer l'enregistrement vocal**

**Bibliothèque d'enregistrements**: Sélection et lecture d'un enregistrement. **Format d'enregistrement**: Sélection entre les formats MP3 ou WAV. **Paramètres d'enregistrement**: Sélection du débit (bitrate).

### **9. Radio FM**

Pour utiliser la fonction de radio FM, vous devez insérer vos écouteurs dans le lecteur. Il agiront comme une antenne pour la réception radio.

Dans le menu principal, appuyez sur le bouton **PREC. / SUIVANT** et faites défiler jusqu'à Radio FM. Puis appuyez sur **LECTURE** pour confirmer.

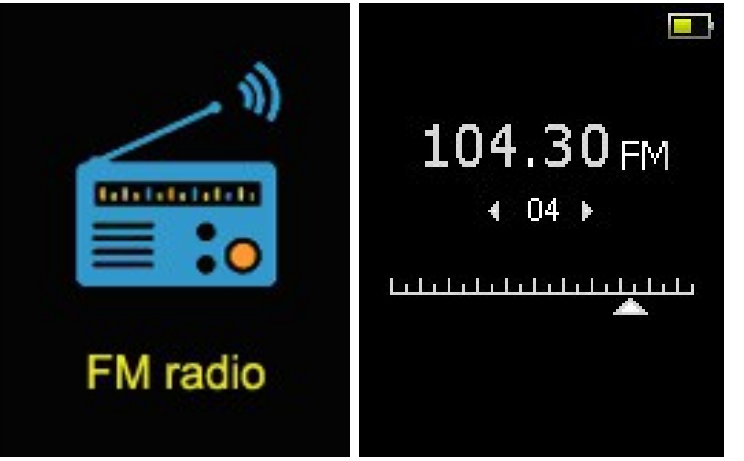

Appuyez sur **LECTURE** pour passez à la station suivante.

Appuyez sur **PREC. / SUIVANT** pour affiner le canal.

Appuyez longuement sur **PREC. / SUIVANT** pour lancer une recherche automatique des canaux FM disponibles.

Appuyez sur **MODE** pour accéder au sous-menu de la radio FM.

#### **● Sous-menu radio FM**

**Démarrer l'enregistrement de la radio FM**: passez en mode d'enregistrement FM. Les opérations sont similaires au point 4 de ce manuel: Enregistrement vocal.

**Sauver stations**: sauvegarde la station FM que vous écoutez actuellement dans la liste des stations pré-enregistrées.

**Effacer stations**: Efface la liste des stations FM enregistrées précédemment.

**Recherche automatique**: recherche automatique des chaînes FM.

**Région**: sélection de la région dans laquelle vous vous trouvez.

**Enregistrements FM**: Sélection et lecture des fichiers FM enregistrés.

### **10. Transmission Bluetooth**

Dans le menu principal, appuyez sur le bouton **PREC. / SUIVANT** et faites défiler jusqu'à "Bluetooth". Appuyez ensuite sur **LECTURE** pour accéder à l'interface du menu.

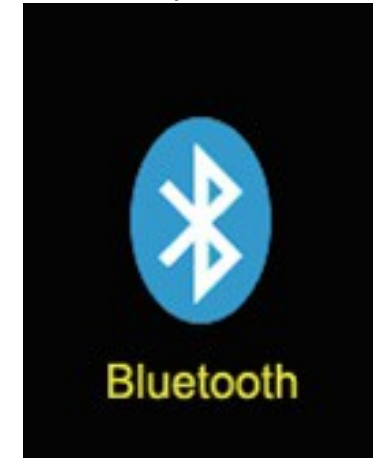

● **Contrôle BT**: Activer ou Désactiver le Bluetooth.

● **Recherche d'appareils**: appuyez sur **LECTURE** pour entrer dans l'interface de recherche. Une liste des appareils Bluetooth trouvés s'affichera automatiquement. Appuyez sur le bouton **Retour** pour revenir au menu précédent.

● Liste des périphériques: appuyez sur **LECTURE** pour l'ouvrir, puis sur le bouton **PREC. / SUIVANT** pour sélectionner un périphérique. Appuyez ensuite sur **LECTURE** pour accéder à ces fonctions:

○ L'état de l'appareil est "disponible": vous pouvez l'associer ou le dissocier du lecteur.

○ L'état actuel de l'appareil est "Connexion": vous pouvez procéder à la déconnexion.

Appuyez sur **Retour** pour revenir au menu précédent.

● **Toute la musique**: permet de lire de la musique à partir d'un périphérique Bluetooth connecté.

● **BT joue actuellement**

# **11. Podomètre**

Sélectionnez "Podomètre" dans le menu principal et appuyez sur **LECTURE** pour entrer.

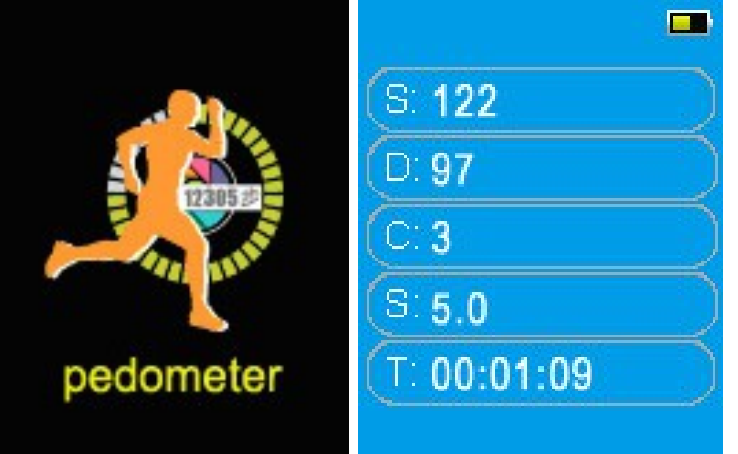

- **Démarrer:** appuyez sur **LECTURE** pour entrer dans l'interface du podomètre et commencer à compter les pas.
- Appuyez sur **LECTURE** pour revenir au menu et enregistrer les résultats du comptage.
- **Informations personnelles:** entrez votre longueur de pas.
- **Historique:** affichez l'historique de vos pas comptabilisés.
- **Effacer l'historique:** efface l'historique des pas comptabilisés.

### **12. Paramétrages**

Vous pouvez définir les paramètres du lecteur ici.

Dans le menu principal, appuyez sur le bouton **PREC. / SUIVANT** T et faites défiler jusqu'à "Paramètres". Appuyez sur **LECTURE** pour entrer dans l'interface du menu:

1. Minuterie de mise en veille: vous pouvez régler ici un horaire de mise hors tension automatique entre 1min et 99min.

2. Paramètres d'affichage: Sélectionnez la luminosité de l'affichage entre 0 et 11. La valeur

par défaut est 5.

20 secondes, 30 secondes ou toujours

allumé.

Économiseur d'écran: Aucun, Horloge numérique, Album photo, et al. et al. et al. et al. et al. et al. et al. et al. et al. et al. et al. et al. et a

Minuterie de rétro-éclairage: 10 secondes,

3. Paramètres de date et d'heure.

4. Paramètres du diaporama.

- 5. Sélection de la langue.
- 6. Informations sur le produit.

7. Formater l'appareil: Pour formater la mémoire principale ou la mémoire de la carte micro SD (TF). Toutes les données seront perdues!

8. Réglages d'usine: récupérer les valeurs initiales pour toutes les options du lecteur.

### **13. Photos**

1. Dans le menu principal, appuyez sur le bouton **PREC. / SUIVANT** et faites défiler jusqu'à "Pictures" Appuyez sur **LECTURE** pour entrer dans l'interface du menu.

2. Sélectionnez une image et appuyez sur **LECTURE** pour l'afficher.

3. Appuyez sur le bouton **PREC. / SUIVANT** pour parcourir les différentes images enregistrées dans la mémoire.

4. Appuyez sur le bouton **MODE** pour accéder au sous-menu de l'image. Les options disponibles sont: Luminosité, minuterie du rétroéclairage, paramètres du diaporama, supprimer l'image, créer une liste de lecture.

### **14. eBook**

1. Dans le menu principal, appuyez sur le bouton **PREC. / SUIVANT** et faites défiler jusqu'à "eBook". Appuyez sur **LECTURE** pour entrer dans l'interface du menu.

2. Choisissez le fichier txt désiré et appuyez sur le bouton **LECTURE** pour commencer à lire.

3. Appuyez sur le bouton **PREC. / SUIVANT** pour vous déplacer vers le haut et le bas de la page.

4. Appuyez sur le bouton **MODE** pour accéder au sous-menu eBook. Les options disponibles sont: Paramètres de lecture, Supprimer eBook, Sélection de signets, Supprimer un signet, Ajouter un signet et Sélection de page.

### **15. Autres fonctions**

#### **● Carte micro SD**

Le lecteur prend en charge les cartes micro SD / micro SDHC (TF) comme mémoire externe, avec une capacité maximale de 32Go.

Lorsque la carte mémoire est insérée dans le lecteur, un menu apparaît pour sélectionner le dossier local (mémoire interne) ou le dossier de la carte, pour chaque fonction du lecteur. Sélectionnez le menu désiré et appuyez sur **LECTURE** pour le sélectionner.

#### **● Affichage des dossiers**

Afficher et éditer tous les répertoires et fichiers contenus dans la mémoire du lecteur.

Dans le menu principal, appuyez sur le bouton **PREC. / SUIVANT** et faites défiler jusqu'à "Affichage répertoires". Appuyez sur le bouton **LECTURE** pour entrer dans l'interface du menu. Sélectionnez l'option souhaitée.

Appuyez sur **LECTURE** pour parcourir ou lire un fichier.

Appuyez sur **MODE** et sélectionnez "Supprimer" pour supprimer le fichier ou le répertoire sélectionné.

#### **● Outils**

Dans le menu principal, appuyez sur le bouton **PREC. / SUIVANT** et faites défiler jusqu'à "Outils". Appuyez sur le bouton **LECTURE** pour entrer dans l'interface du menu. Les outils disponibles dans ce menu sont: Calendrier, Chronomètre, Alarme.

#### **● Utiliser le lecteur comme disque USB**

Le lecteur peut également être utilisé comme un disque USB standard. Il sera automatiquement reconnu par les ordinateurs Windows ou Mac.

Utilisez le câble micro-USB pour connecter le lecteur au PC.

Sélectionnez "Charger & Transférer" et appuyez sur **LECTURE** pour entrer dans le mode "disque USB".

Choisissez "Charger & Jouer" si vous voulez utiliser le lecteur pendant le chargement de la batterie.

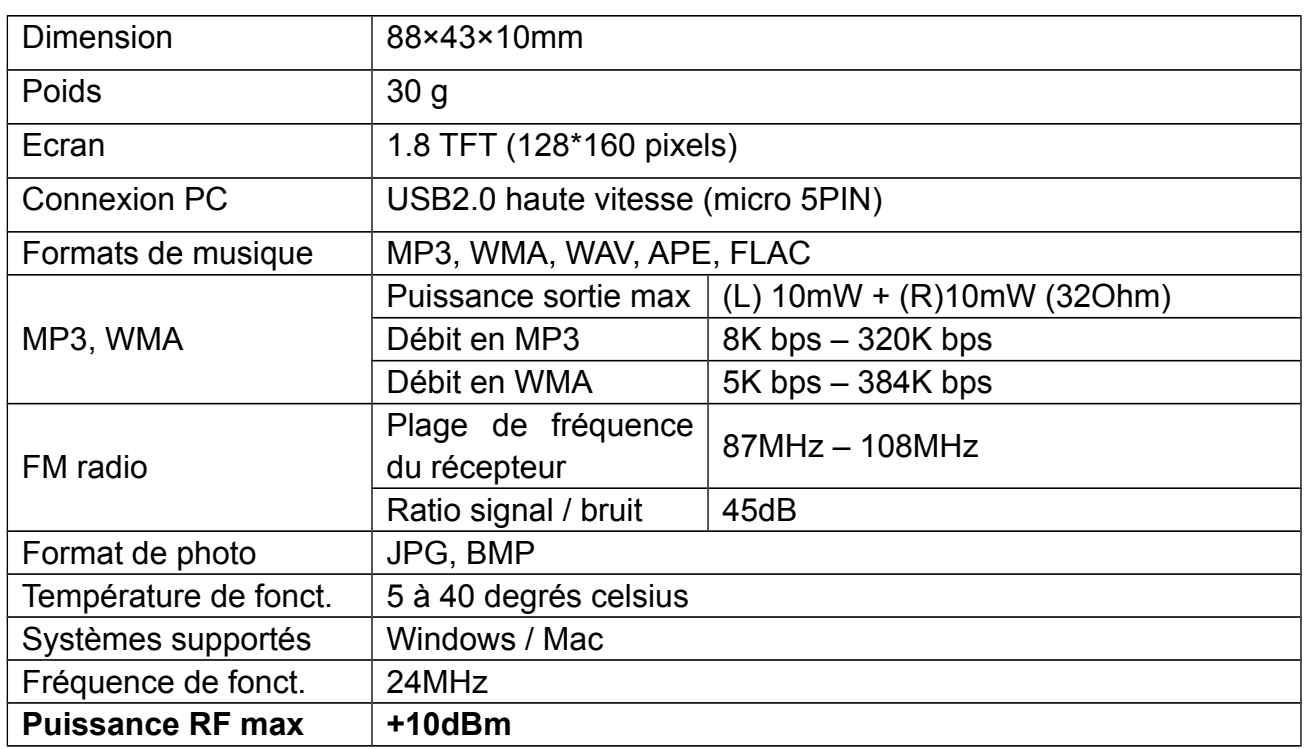

# **16. Spécifications techniques**

Remarque: La conception et les spécifications de ce produit peuvent changer sans préavis.

# **17. À propos de ce manuel**

Nous veillons à ce que les informations contenues dans ce manuel soient aussi précises que possible. Des modifications peuvent être apportées au manuel ou au produit sans préavis. Les dernières mises à jour seront disponibles sur notre site www.onearz.com. Notre société ne saurait en aucun cas être tenue pour responsable des dommages ou dommages causés par des erreurs ou des omissions dans ce manuel.

© ON.EARZ 2018. Tous droits réservés. Toutes les marques et marques commerciales mentionnées dans ce manuel sont la propriété de leurs propriétaires respectifs. Bluetooth est une marque déposée appartenant à Bluetooth SIG Inc, USA.

### **DÉCLARATION UE DE CONFORMITÉ**

Nous, fabricant / importateur,

Société : A6 Europe s.a. Adresse : 127-129 rue Colonel Bourg, 1140 Bruxelles, Belgique.

Déclarons sous notre propre responsabilité que le matériel suivant:

Marque: ON.EARZ Code produit: OEMP4\_3158G Product description : Lecteur multimédia

Satisfait aux dispositions de la (des) directive(s) communautaire(s) suivante(s) :

RED Directive: 2014/53/EU LVD Directive: 2014/35/EU EMC Directive: 2014/30/EU RoHS Directive: 2011/65/EU

Et respecte les exigences essentielles des normes européennes harmonisées suivantes :

EMC : Draft ETSI EN301489-1 V2.2.0: 2017-03 Draft ETSI EN301489-17 V3.2.0: 2017-03 EN55035:2017 EN55032:2015+AC:2016 Radio : ETSI EN300328 V2.1.1: 2016-11 ETSI EN303345 V1.1.7: 2017-03 Safety: EN60065:2014 Health: EN62479:2010

Date : Décembre 2018 David Peroo, Responsable produits